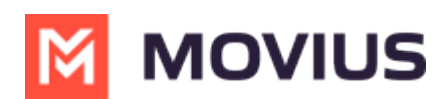

## **Set Contact List Sort Order - MultiLine for Intune iOS**

Last Modified on 12/07/2023 7:32 pm EST

Read on to learn how change the contact list sort order in the MultiLine for Intune iOS app.

## **Overview**

You can change the order of contacts in your Contacts list.

## **Change the Contacts list display and order**

- 1. Select the **menu icon ⋮** in the bottom right (iOS).
- 2. Select **Settings.**
- 3. Select **Contact Settings**.
	- Sort by first or last name
	- Display first name or last name first

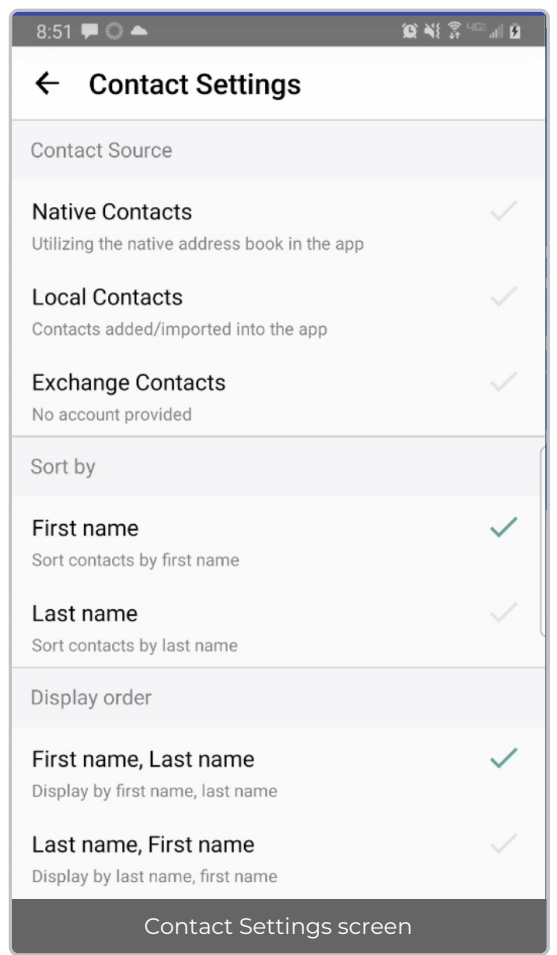

4. When complete, exit the menu and the Contacts list will be in the chosen**Sort by** and **Display order** settings selected.

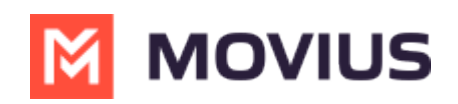